Konfigurationsbeispiel für IPSec zwischen der PIX-Firewall und dem Cisco VPN 3000- Konzentrator mit sich überschneidenden privaten **Netzwerken** Ī

## Inhalt

**[Einführung](#page-0-0)** [Voraussetzungen](#page-0-1) [Anforderungen](#page-0-2) [Verwendete Komponenten](#page-0-3) [Konventionen](#page-1-0) **[Konfigurieren](#page-1-1)** [Netzwerkdiagramm](#page-1-2) **[Konfigurationen](#page-2-0)** [Überprüfen](#page-5-0) [PIX](#page-6-0) [VPN-Konzentrator](#page-7-0) [Fehlerbehebung](#page-8-0) [Befehle zur Fehlerbehebung](#page-8-1) [Zugehörige Informationen](#page-10-0)

# <span id="page-0-0"></span>**Einführung**

In diesem Dokument wird beschrieben, wie die Cisco Secure PIX Firewall in einem standortübergreifenden IPSec-VPN mit sich überschneidenden privaten Netzwerkadressen hinter VPN-Gateways konfiguriert wird. Die erweiterte Network Address Translation (NAT)-Funktion, die in PIX 6.2 eingeführt wurde, wird in diesem Beispiel verwendet, um die sich überschneidenden Netzwerke auf jeder Seite des IPSec-VPN-Tunnels in nicht überlappende Adressräume zu übersetzen.

## <span id="page-0-1"></span>**Voraussetzungen**

### <span id="page-0-2"></span>Anforderungen

Für dieses Dokument bestehen keine speziellen Anforderungen.

### <span id="page-0-3"></span>Verwendete Komponenten

Die Informationen in diesem Dokument basieren auf den folgenden Software- und

Hardwareversionen:

- Cisco Secure PIX Firewall 506 mit Softwareversion 6.3(3)
- VPN 3030 Concentrator mit Softwareversion 4.1(5)

Die Informationen in diesem Dokument wurden von den Geräten in einer bestimmten Laborumgebung erstellt. Alle in diesem Dokument verwendeten Geräte haben mit einer leeren (Standard-)Konfiguration begonnen. Wenn Ihr Netzwerk in Betrieb ist, stellen Sie sicher, dass Sie die potenziellen Auswirkungen eines Befehls verstehen.

### <span id="page-1-0"></span>Konventionen

Weitere Informationen zu Dokumentkonventionen finden Sie unter [Cisco Technical Tips](//www.cisco.com/en/US/tech/tk801/tk36/technologies_tech_note09186a0080121ac5.shtml) [Conventions.](//www.cisco.com/en/US/tech/tk801/tk36/technologies_tech_note09186a0080121ac5.shtml)

## <span id="page-1-1"></span>**Konfigurieren**

In diesem Abschnitt erhalten Sie Informationen zum Konfigurieren der in diesem Dokument beschriebenen Funktionen.

Hinweis: Um weitere Informationen zu den in diesem Dokument verwendeten Befehlen zu erhalten, verwenden Sie das [Command Lookup Tool](//tools.cisco.com/Support/CLILookup/cltSearchAction.do) [\(nur registrierte](//tools.cisco.com/RPF/register/register.do) Kunden).

### <span id="page-1-2"></span>Netzwerkdiagramm

In diesem Dokument wird die in diesem Diagramm dargestellte Netzwerkeinrichtung verwendet.

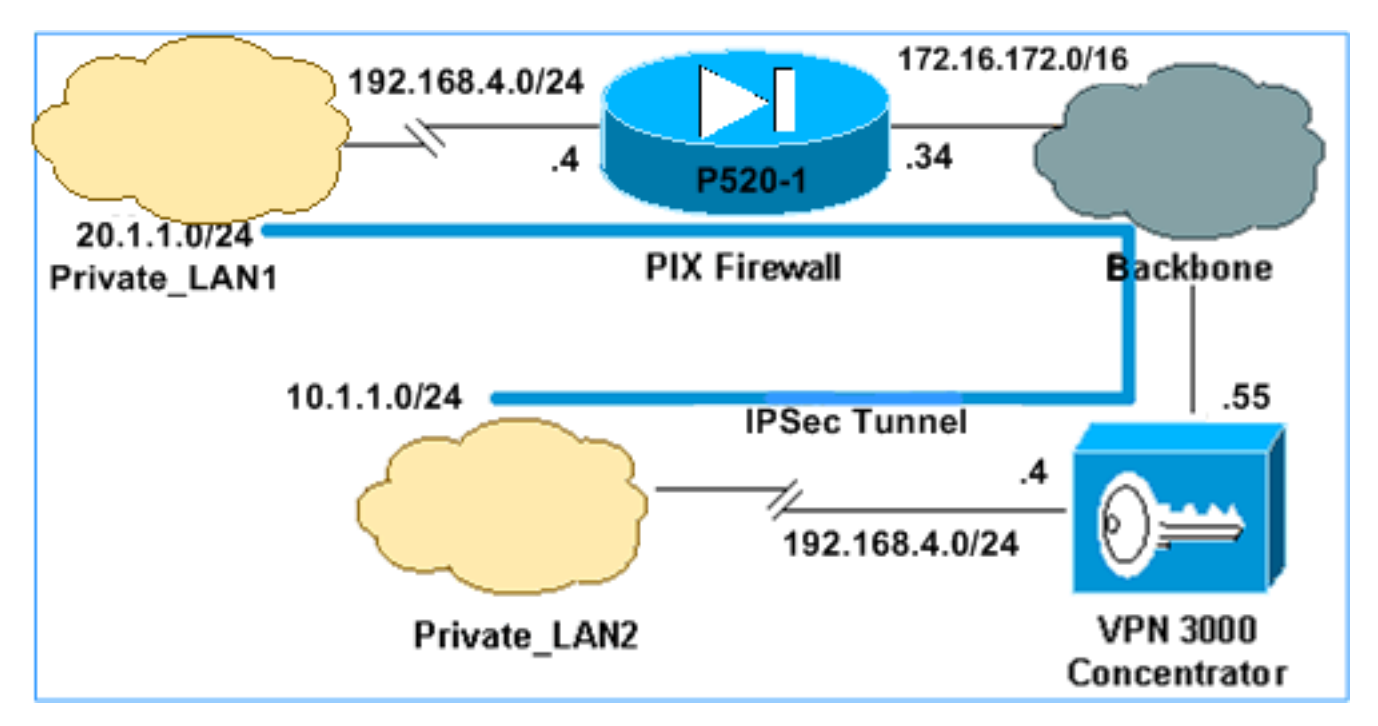

Sowohl Private\_LAN1 als auch Private\_LAN2 verfügen über das IP-Subnetz 192.168.4.0/24. Dadurch wird der sich überschneidende Adressbereich hinter jeder Seite des IPSec-Tunnels simuliert. Der VPN 3000 Concentrator wird hier als Beispiel für einen Konzentrator verwendet, der nicht über die Funktionalität von NAT-over-VPN-Datenverkehr verfügt.

In diesem Beispiel führt das PIX eine bidirektionale Übersetzung durch, sodass die beiden

privaten LANs über den IPSec-Tunnel kommunizieren können. Die Übersetzung bedeutet, dass Private\_LAN1 Private\_LAN2 durch den IPSec-Tunnel als 10.1.1.0/24 und Private\_LAN2 durch den IPSec-Tunnel als 20.1.1.0/24 "sieht" Private\_LAN1.

## <span id="page-2-0"></span>**Konfigurationen**

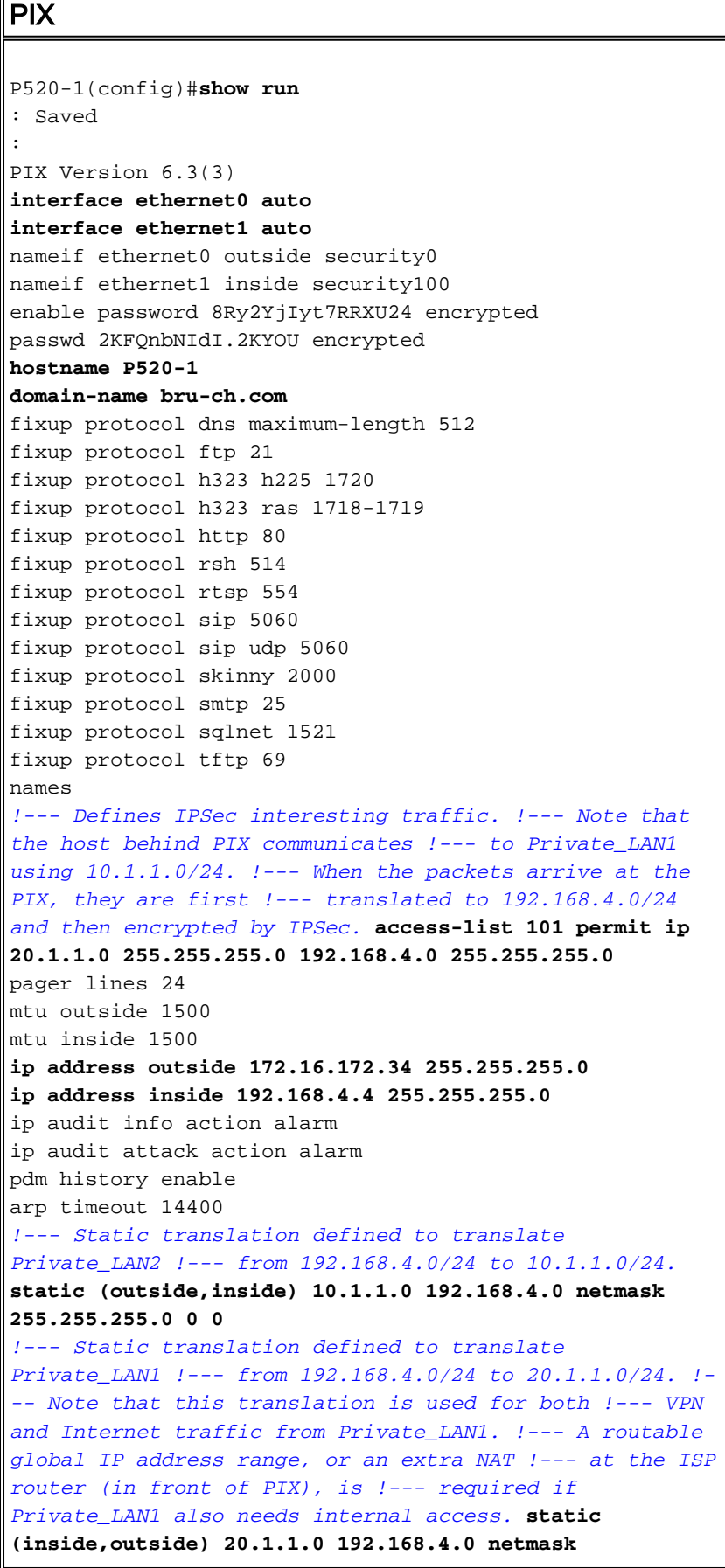

```
255.255.255.0 0 0
route outside 0.0.0.0 0.0.0.0 172.16.172.55 1
timeout xlate 3:00:00
timeout conn 1:00:00 half-closed 0:10:00 udp 0:02:00 rpc
0:10:00 h225 1:00:00
timeout h323 0:05:00 mgcp 0:05:00 sip 0:30:00 sip_media
0:02:00
timeout uauth 0:05:00 absolute
aaa-server TACACS+ protocol tacacs+
aaa-server RADIUS protocol radius
aaa-server LOCAL protocol local
no snmp-server location
no snmp-server contact
snmp-server community public
no snmp-server enable traps
floodguard enable
sysopt connection permit-ipsec
!--- Defines IPSec encryption and authentication
algorithms. crypto ipsec transform-set myset esp-des
esp-md5-hmac
!--- Defines crypto map. crypto map vpn 10 ipsec-isakmp
crypto map vpn 10 match address 101
crypto map vpn 10 set peer 172.16.172.55
crypto map vpn 10 set transform-set myset
!--- Apply crypto map on the outside interface. crypto
map vpn interface outside
isakmp enable outside
!--- Defines pre-shared secret (cisco123) used for IKE
authentication. isakmp key ******** address
172.16.172.55 netmask 255.255.255.255
isakmp identity address
!--- Defines ISAKMP policy. isakmp policy 1
authentication pre-share
isakmp policy 1 encryption des
isakmp policy 1 hash md5
isakmp policy 1 group 1
isakmp policy 1 lifetime 86400
telnet timeout 5
ssh timeout 5
console timeout 0
terminal width 80
Cryptochecksum:6cc25fc2fea20958dfe74c1fca45ada2
: end
```
#### Konfiguration des VPN 3000 Concentrator LAN-to-LAN-Tunnels

Für die Zieladresse 20.1.1.0 /24 (Private\_LAN1) muss auf dem VPN 3000 eine statische Route vorhanden sein. Wählen Sie dazu Configuration > System > IP Routing > Static Routes (Konfiguration > System > IP-Routing > Statische Routen) aus, und wählen Sie Add (Hinzufügen). Wenn Sie alle Felder ausgefüllt haben, klicken Sie auf Hinzufügen.

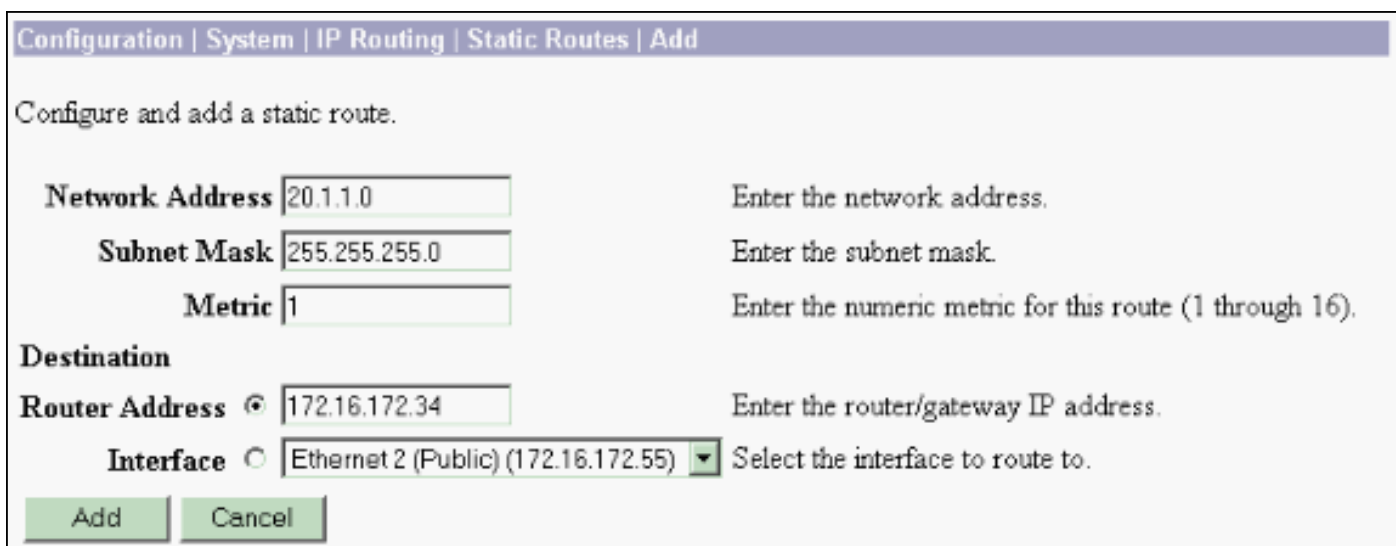

Mithilfe der Einstellungen in diesen Bildern können Sie den VPN 3000-Konzentrator konfigurieren.

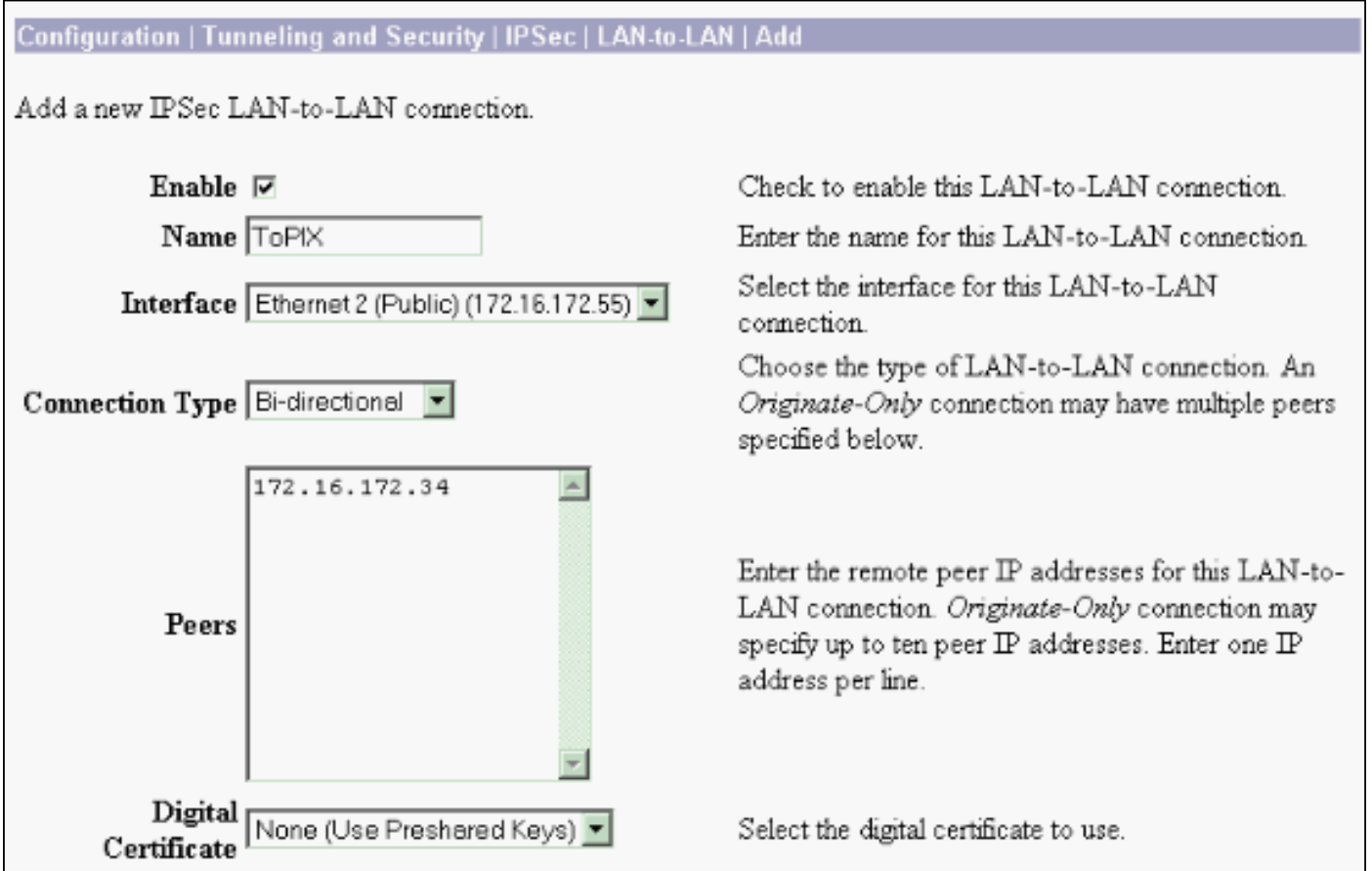

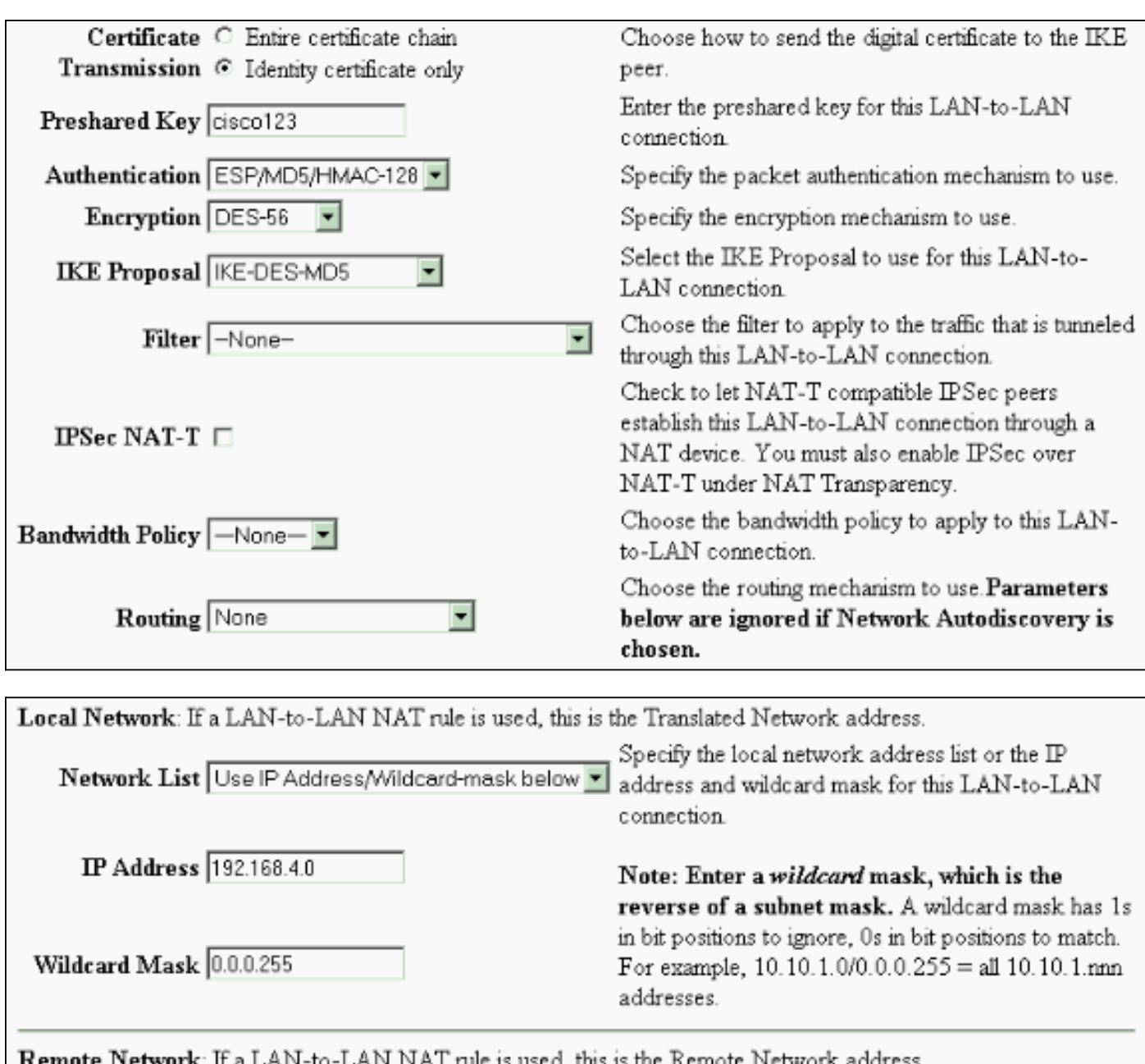

Specify the remote network address list or the  $IP$ Network List Use IP Address/Wildcard-mask below v address and wildcard mask for this LAN-to-LAN connection. IP Address  $20.1.10$ Note: Enter a wildcard mask, which is the reverse of a subnet mask. A wildcard mask has 1s in bit positions to ignore, 0s in bit positions to match. Wildcard Mask  $\boxed{0.0.0.255}$ For example,  $10.10.1.0/0.0.0.255 =$  all  $10.10.1$ .nnn addresses. Add Cancel

# <span id="page-5-0"></span>**Überprüfen**

Dieser Abschnitt enthält Informationen, mit denen Sie überprüfen können, ob Ihre Konfiguration ordnungsgemäß funktioniert.

Bestimmte show-Befehle werden vom [Output Interpreter Tool](https://www.cisco.com/cgi-bin/Support/OutputInterpreter/home.pl) unterstützt (nur [registrierte](//tools.cisco.com/RPF/register/register.do) Kunden), mit dem Sie eine Analyse der show-Befehlsausgabe anzeigen können.

- show crypto isakmp sa Zeigt alle aktuellen Sicherheitszuordnungen (SAs) für den Internet Key Exchange (IKE) auf einem Peer an.
- show crypto isakmp sa detail Zeigt die Details aller aktuellen IKE-SAs unter einem Peer an.
- show crypto ipsec sa Zeigt die von aktuellen SAs verwendeten Einstellungen an.
- show xlate detail Zeigt Informationen zu Übersetzungssteckplätzen an.

#### <span id="page-6-0"></span>**PIX**

```
P520-1(config)#
P520-1(config)#show crypto isakmp sa
Total : 1
Embryonic : 0
      dst src state pending created
   172.16.172.55 172.16.172.34 QM_IDLE 0 1
P520-1(config)#show crypto isakmp sa detail
Total : 1
Embryonic : 0
        Local Remote Encr Hash Auth State Lifetime
   172.16.172.34:500 172.16.172.55:500 des md5 psk QM_IDLE 86211
P520-1(config)#
P520-1(config)#show crypto ipsec sa
interface: outside
    Crypto map tag: vpn, local addr. 172.16.172.34
   local ident (addr/mask/prot/port): (20.1.1.0/255.255.255.0/0/0)
   remote ident (addr/mask/prot/port): (192.168.4.0/255.255.255.0/0/0)
   current_peer: 172.16.172.55:500
    PERMIT, flags={origin_is_acl,}
    #pkts encaps: 4, #pkts encrypt: 4, #pkts digest 4
    #pkts decaps: 4, #pkts decrypt: 4, #pkts verify 4
    #pkts compressed: 0, #pkts decompressed: 0
    #pkts not compressed: 0, #pkts compr. failed: 0, #pkts decompress failed: 0
    #send errors 1, #recv errors 0
     local crypto endpt.: 172.16.172.34, remote crypto endpt.: 172.16.172.55
     path mtu 1500, ipsec overhead 56, media mtu 1500
     current outbound spi: 734575cb
     inbound esp sas:
      spi: 0xe028850d(3760751885)
        transform: esp-des esp-md5-hmac ,
       in use settings =\{Tunnel, \} slot: 0, conn id: 1, crypto map: vpn
        sa timing: remaining key lifetime (k/sec): (4607999/28751)
        IV size: 8 bytes
        replay detection support: Y
    inbound ah sas:
     inbound pcp sas:
     outbound esp sas:
      spi: 0x734575cb(1933931979)
```
 transform: esp-des esp-md5-hmac , in use settings = ${Tunnel, }$  slot: 0, conn id: 2, crypto map: vpn sa timing: remaining key lifetime (k/sec): (4607999/28751) IV size: 8 bytes replay detection support: Y outbound ah sas: P520-1(config)#**show xlate detail**

2 in use, 2 most used Flags: D - DNS, d - dump, I - identity, i - inside, n - no random, o - outside, r - portmap, s - static **NAT from inside:192.168.4.1 to outside:20.1.1.1 flags s NAT from outside:192.168.4.1 to inside:10.1.1.1 flags s**

Verwenden Sie Ping-Datenverkehr, um den Tunnel zu überprüfen. Diese auf dem PIX erfasste Debugging-ICMP-Ablaufverfolgungsausgabe veranschaulicht, wie die Pakete von NAT übersetzt werden.

```
P520-1(config)# debug icmp trace
ICMP trace on
Warning: this may cause problems on busy networks
P520-1(config)#
1: ICMP echo-request from inside:192.168.4.1 to 10.1.1.1 ID=3060 seq=4391 length=80
2: ICMP echo-request: translating inside:192.168.4.1 to outside:20.1.1.1
3: ICMP echo-request: untranslating inside:10.1.1.1 to outside:192.168.4.1
4: ICMP echo-reply from outside:192.168.4.1 to 20.1.1.1 ID=3060 seq=4391 length=80
5: ICMP echo-reply: translating outside:192.168.4.1 to inside:10.1.1.1
6: ICMP echo-reply: untranslating outside:20.1.1.1 to inside:192.168.4.1
7: ICMP echo-request from inside:192.168.4.1 to 10.1.1.1 ID=3061 seq=4391 length=80
8: ICMP echo-request: translating inside:192.168.4.1 to outside:20.1.1.1
9: ICMP echo-request: untranslating inside:10.1.1.1 to outside:192.168.4.1
10: ICMP echo-reply from outside:192.168.4.1 to 20.1.1.1 ID=3061 seq=4391 length=80
11: ICMP echo-reply: translating outside:192.168.4.1 to inside:10.1.1.1
12: ICMP echo-reply: untranslating outside:20.1.1.1 to inside:192.168.4.1
13: ICMP echo-request from inside:192.168.4.1 to 10.1.1.1 ID=3062 seq=4391 length=80
14: ICMP echo-request: translating inside:192.168.4.1 to outside:20.1.1.1
15: ICMP echo-request: untranslating inside:10.1.1.1 to outside:192.168.4.1
16: ICMP echo-reply from outside:192.168.4.1 to 20.1.1.1 ID=3062 seq=4391 length=80
17: ICMP echo-reply: translating outside:192.168.4.1 to inside:10.1.1.1
18: ICMP echo-reply: untranslating outside:20.1.1.1 to inside:192.168.4.1
19: ICMP echo-request from inside:192.168.4.1 to 10.1.1.1 ID=3063 seq=4391 length=80
20: ICMP echo-request: translating inside:192.168.4.1 to outside:20.1.1.1
21: ICMP echo-request: untranslating inside:10.1.1.1 to outside:192.168.4.1
22: ICMP echo-reply from outside:192.168.4.1 to 20.1.1.1 ID=3063 seq=4391 length=80
23: ICMP echo-reply: translating outside:192.168.4.1 to inside:10.1.1.1
24: ICMP echo-reply: untranslating outside:20.1.1.1 to inside:192.168.4.1
25: ICMP echo-request from inside:192.168.4.1 to 10.1.1.1 ID=3064 seq=4391 length=80
26: ICMP echo-request: translating inside:192.168.4.1 to outside:20.1.1.1
27: ICMP echo-request: untranslating inside:10.1.1.1 to outside:192.168.4.1
28: ICMP echo-reply from outside:192.168.4.1 to 20.1.1.1 ID=3064 seq=4391 length=80
29: ICMP echo-reply: translating outside:192.168.4.1 to inside:10.1.1.1
30: ICMP echo-reply: untranslating outside:20.1.1.1 to inside:192.168.4.1
P520-1(config)#
```
#### <span id="page-7-0"></span>VPN-Konzentrator

Wählen Sie Überwachung > Sitzungen > Detail aus, um die Konfiguration des VPN 3000- Konzentrators zu überprüfen.

**Monitoring | Sessions | Detail** 

Back to Sessions

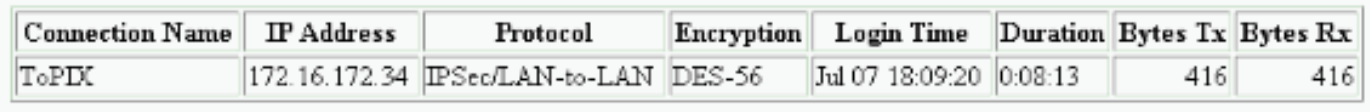

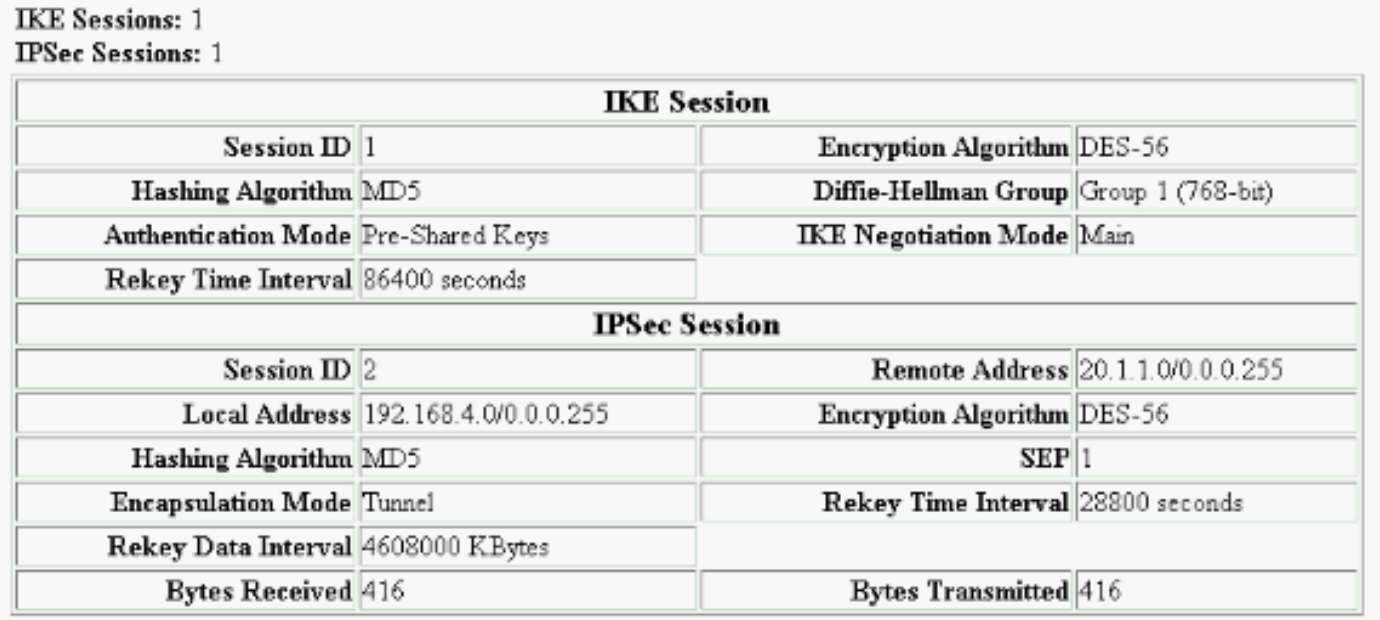

## <span id="page-8-0"></span>**Fehlerbehebung**

Dieser Abschnitt enthält Informationen zur Fehlerbehebung in Ihrer Konfiguration. Weitere Informationen zur Fehlerbehebung finden Sie in den folgenden Dokumenten:

- [Beheben von Verbindungsproblemen beim VPN 300-Concentrator](//www.cisco.com/warp/customer/471/vpn3k-conn.html)
- [IP Security Troubleshooting Understanding and Using debug Commands](//www.cisco.com/warp/customer/707/ipsec_debug.html)
- [Fehlerbehebung beim PIX zur Weiterleitung des Datenverkehrs auf einem etablierten IPSec-](//www.cisco.com/warp/customer/110/ipsec_tun_pass_data.html) **[Tunnel](//www.cisco.com/warp/customer/110/ipsec_tun_pass_data.html)**

#### <span id="page-8-1"></span>Befehle zur Fehlerbehebung

Bestimmte show-Befehle werden vom [Output Interpreter Tool](https://www.cisco.com/cgi-bin/Support/OutputInterpreter/home.pl) unterstützt (nur [registrierte](//tools.cisco.com/RPF/register/register.do) Kunden), mit dem Sie eine Analyse der show-Befehlsausgabe anzeigen können.

Hinweis: Bevor Sie Debugbefehle ausgeben, lesen Sie [Wichtige Informationen über Debug-](//www.cisco.com/en/US/tech/tk801/tk379/technologies_tech_note09186a008017874c.shtml)[Befehle.](//www.cisco.com/en/US/tech/tk801/tk379/technologies_tech_note09186a008017874c.shtml)

Diese Ausgabe veranschaulicht ein funktionierendes Debuggen der IKE-Aushandlung. Hier sind die Ausgaben der Debug-Crypto isakmp und Debug crypto ipsec-Befehle dargestellt.

 $P520-1$ (config)# ISAKMP (0): beginning Main Mode exchange crypto\_isakmp\_process\_block:src:172.16.172.55, dest:172.16.172.34 spt:500 dpt:500 OAK\_MM exchange ISAKMP (0): processing SA payload. message ID = 0 ISAKMP (0): Checking ISAKMP transform 1 against priority 1 policy ISAKMP: encryption DES-CBC ISAKMP: hash MD5 ISAKMP: default group 1 ISAKMP: auth pre-share ISAKMP: life type in seconds ISAKMP: life duration (VPI) of 0x0 0x1 0x51 0x80 **ISAKMP (0): atts are acceptable. Next payload is 0** ISAKMP (0): processing vendor id payload ISAKMP (0): SA is doing pre-shared key authentication using id type ID\_IPV4\_ADDR return status is IKMP\_NO\_ERROR crypto\_isakmp\_process\_block:src:172.16.172.55, dest:172.16.172.34 spt:500 dpt:500 OAK\_MM exchange ISAKMP  $(0)$ : processing KE payload. message ID = 0 ISAKMP (0): processing NONCE payload. message ID = 0 ISAKMP (0): processing vendor id payload ISAKMP (0): processing vendor id payload ISAKMP (0): received xauth v6 vendor id ISAKMP (0): processing vendor id payload ISAKMP (0): speaking to another IOS box! ISAKMP (0): processing vendor id payload ISAKMP (0): speaking to a VPN3000 concentrator ISAKMP (0): ID payload next-payload : 8 type : 1 protocol : 17 port : 500 length : 8 ISAKMP (0): Total payload length: 12 return status is IKMP\_NO\_ERROR crypto\_isakmp\_process\_block:src:172.16.172.55, dest:172.16.172.34 spt:500 dpt:500 OAK\_MM exchange ISAKMP (0): processing ID payload. message ID = 0 ISAKMP (0): processing HASH payload. message ID = 0 ISAKMP (0): processing vendor id payload ISAKMP (0): remote peer supports dead peer detection **ISAKMP (0): SA has been authenticated** ISAKMP (0): beginning Quick Mode exchange, M-ID of -995061605:c4b0909bIPSEC (key engine): got a queue event... IPSEC(spi\_response): getting spi 0xe028850d(3760751885) for SA from 172.16.172.55 to 172.16.172.34 for prot 3 return status is IKMP\_NO\_ERROR ISAKMP (0): sending INITIAL\_CONTACT notify ISAKMP (0): sending NOTIFY message 24578 protocol 1 VPN Peer: ISAKMP: Added new peer: ip:172.16.172.55/500 Total VPN Peers:1 VPN Peer: ISAKMP: Peer ip:172.16.172.55/500 Ref cnt incremented to:1 Total VPN Peers:1 crypto\_isakmp\_process\_block:src:172.16.172.55, dest:172.16.172.34 spt:500 dpt:500 OAK\_QM exchange oakley\_process\_quick\_mode: OAK\_QM\_IDLE ISAKMP (0): processing SA payload. message ID = 3299905691 ISAKMP : Checking IPSec proposal 1 ISAKMP: transform 1, ESP\_DES

```
ISAKMP: attributes in transform:
ISAKMP: SA life type in seconds
ISAKMP: SA life duration (basic) of 28800
ISAKMP: SA life type in kilobytes
ISAKMP: SA life duration (VPI) of 0x0 0x46 0x50 0x0
ISAKMP: encaps is 1
ISAKMP: authenticator is HMAC-MD5
ISAKMP (0): atts are acceptable.IPSEC(validate_proposal_request): proposal part #1,
   (key eng. msg.) dest= 172.16.172.55, src= 172.16.172.34,
    dest_proxy= 192.168.4.0/255.255.255.0/0/0 (type=4),
   src_proxy= 20.1.1.0/255.255.255.0/0/0 (type=4),
    protocol= ESP, transform= esp-des esp-md5-hmac ,
    lifedur= 0s and 0kb,
     spi= 0x0(0), conn_id= 0, keysize= 0, flags= 0x4
ISAKMP (0): processing NONCE payload. message ID = 3299905691
ISAKMP (0): processing ID payload. message ID = 3299905691
ISAKMP (0): processing ID payload. message ID = 3299905691
ISAKMP (0): Creating IPSec SAs
        inbound SA from 172.16.172.55 to 172.16.172.34
         (proxy 192.168.4.0 to 20.1.1.0)
        has spi 3760751885 and conn_id 1 and flags 4
        lifetime of 28800 seconds
        lifetime of 4608000 kilobytes
        outbound SA from 172.16.172.34 to 172.16.172.55
        (proxy 20.1.1.0 to 192.168.4.0)
        has spi 1933931979 and conn_id 2 and flags 4
        lifetime of 28800 seconds
        lifetime of 4608000 kilobytesIPSEC(key_engine): got a queue event...
IPSEC(initialize_sas): ,
   (key eng. msg.) dest= 172.16.172.34, src= 172.16.172.55,
    dest_proxy= 20.1.1.0/255.255.255.0/0/0 (type=4),
    src_proxy= 192.168.4.0/255.255.255.0/0/0 (type=4),
    protocol= ESP, transform= esp-des esp-md5-hmac ,
    lifedur= 28800s and 4608000kb,
     spi= 0xe028850d(3760751885), conn_id= 1, keysize= 0, flags= 0x4
IPSEC(initialize_sas): ,
   (key eng. msg.) src= 172.16.172.34, dest= 172.16.172.55,
     src_proxy= 20.1.1.0/255.255.255.0/0/0 (type=4),
    dest_proxy= 192.168.4.0/255.255.255.0/0/0 (type=4),
    protocol= ESP, transform= esp-des esp-md5-hmac ,
    lifedur= 28800s and 4608000kb,
     spi= 0x734575cb(1933931979), conn_id= 2, keysize= 0, flags= 0x4
VPN Peer: IPSEC: Peer ip:172.16.172.55/500 Ref cnt incremented to:2 Total VPN Peers:1
VPN Peer: IPSEC: Peer ip:172.16.172.55/500 Ref cnt incremented to:3 Total VPN Peers:1
return status is IKMP_NO_ERROR
P520-1(config)#
P520-1(config)#
crypto_isakmp_process_block:src:172.16.172.55, dest:172.16.172.34 spt:500 dpt:500
ISAKMP (0): processing NOTIFY payload 36136 protocol 1
        spi 0, message ID = 1690390088
ISAMKP (0): received DPD_R_U_THERE from peer 172.16.172.55
ISAKMP (0): sending NOTIFY message 36137 protocol 1
return status is IKMP_NO_ERR_NO_TRANS
P520-1(config)#
```
## <span id="page-10-0"></span>Zugehörige Informationen

- [Support-Seiten für Sicherheits- und VPN-Produkte](//www.cisco.com/cgi-bin/Support/browse/index.pl?i=Products&f=753&referring_site=bodynav)
- [Support-Seiten für Security- und VPN-Technologie](//www.cisco.com/en/US/tech/tk365/tsd_technology_support_protocol_home.html?referring_site=bodynav)
- [IPSec-Support-Seite](//www.cisco.com/en/US/tech/tk583/tk372/tsd_technology_support_protocol_home.html?referring_site=bodynav)

• [Technischer Support - Cisco Systems](//www.cisco.com/en/US/customer/support/index.html?referring_site=bodynav)